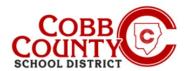

# **Managing Your Online Child Care Account**

#### **Step #1:**

- For Enrolling Adult Only
- On your computer, open an internet browser
- In the browser, enter the URL: https://cobbk12.ce.eleyo.com
- Choose your preferred language
- Click into the "Always translate Spanish" if needed
- Click the small "x" in the top right corner to close the box
- Click on the words that say "Sign In" at the top right corner of the screen

### Step #2:

- Now at the Eleyo Sign in Screen, the email used to register your account will populate in the email address box
- Click Next in the blue box
- The password for the account will automatically populate <u>click</u> Sign In
- Now proceed to Step 4 on the next page

#### Step #3:

#### IF YOU CANNOT REMEMBER YOUR PASSWORD FOLLOW THESE STEPS:

- After clicking Sign In, on the next screen click the blue words that say: Forgot Password?
- Next, enter your email address that was used to register your Eleyo account
- Click the blue box that says: Send Password Reset Email
- You will receive an email with the subject: Forgot Password for your Cobb Schools ASP Account (reset your password)
- Open the email and <u>click</u> on the <u>blue Reset Your Password box</u> within the body of the email and follow the system generated prompts within the email to complete the password reset process, now continue back on <u>Step</u> 2 to log into your Eleyo account and proceed to <u>Step</u> 4 on the next page

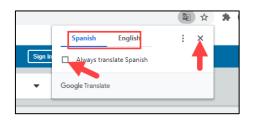

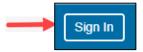

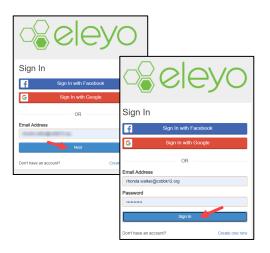

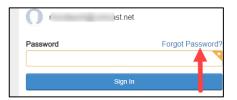

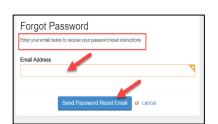

If you have any questions, please contact your school's ASP Director

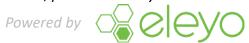

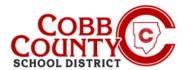

## **Managing Your Online Child Care Account**

#### Step 4:

- You are now on the Dashboard of your Eleyo Account
- In the top right corner of the screen click the down arrow at the words: Explore All Programs
- Click the blue words: Cobb Schools ASP to open the details of your account

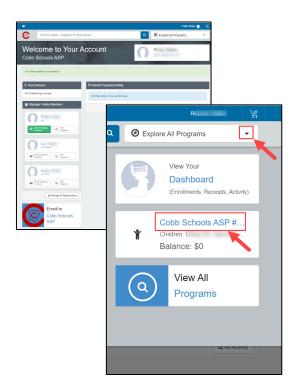

- Below is an example of how a Dashboard will appear
- This is where families can manage Contracts, preview and pay Invoices, manage Auto-Pay and Authorized Pick Ups, and download receipts or end of year tax statements.

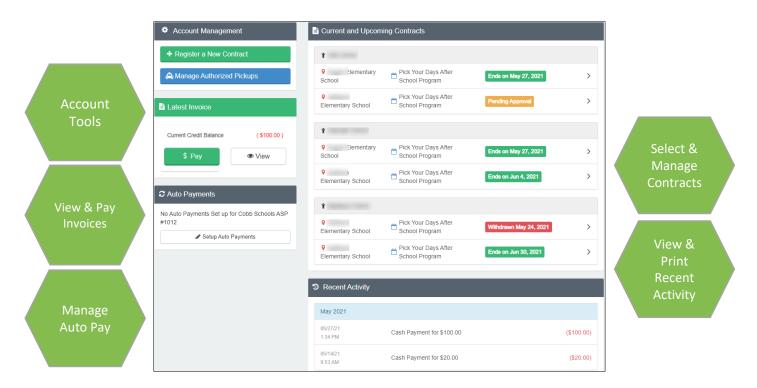

If you have any questions, please contact your school's ASP Director

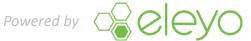